## **Extended Sales Summary**

The Extended Sales Summary presents some grouped sales information for a single fiscal quarter. This sample consists of two tutorials that present an introduction to the ExcelApplication object and how to use the ExcelApplication object in combination with ExcelTemplate. By the end of this tutorial, you will be able to create a dynamic template with copied sheets and a coversheet.

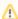

This example assumes an understanding of ExcelTemplate. If you are not familiar with how to set up an Excel template with data markers, please go through the Simple Expense Summary first.

## Extended Sales Summary Tutorials:

- Part 1 Creating a Dynamic Template
  - Learning how to use ExcelApplication to customize a template and using ExcelTemplate to dynamically bind data.
- Part 2 Creating a Cover sheet
  - · Using ExcelApplication to create a cover sheet with images, links, and formatted text at run time.

(1)

The Extended Sales Summary sample code is available for download in ExcelWriter Basic Tutorials.zip.